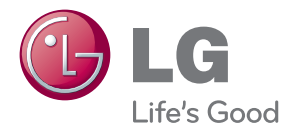

# MANUAL DE UTILIZARE MONITOR LCD

Citiți acest manual cu atenție înainte de a utiliza televizorul și păstrați-l pentru consultări ulterioare.

MODELE DE MONITOARE LCD W1943SS W1943TS W2043SE W2043TE W2243SE W2243TE

Acest dispozitiv a fost proiectat și produs pentru a asigura siguranța dumneavoastră; cu toate acestea, utilizarea necorespunzătoare poate cauza scurtcircuit sau incendii. Pentru a permite func˛ionarea tuturor elementelor de siguranță încorporate în acest monitor, respectați regulile de bază pentru instalarea, utilizarea și depanarea acestuia.

# **Sigurantă**

Utilizați doar cablul de alimentare furnizat cu acest dispozitiv. Dacă utilizați un alt cablu de alimentare, care nu este pus la dispoziție de furnizor, asigurați-vă că este certificat conform standardelor naționale în vigoare. În cazul în care cablul este defect în vreun fel, contactați producătorul sau cel mai apropiat centru de service autorizat pentru a fi înlocuit.

Cablul de alimentare este utilizat ca dispozitiv principal de deconectare. Asigurativă că priza este usor accesibilă după instalare.

Utilizati monitorul conectat doar la o sursă de alimentare indicată în aceste specificatii sau listată pe monitor. Dacă nu sunteți sigur(ă) asupra sursei de alimentare disponibilă în casa dumneavoastră, consultati dealer-ul.

Supraîncărcarea surselor și cablurile de AC este periculoasă. Cablurile de alimentare uzate sau prizele defecte reprezintă de asemenea un pericol. Utilizarea acestora poate cauza scurtcircuit sau incendiu. Contacta˛i tehnicianul de service pentru înlocuirea acestora.

Cât timp această unitate este conectată la priza de perete CA, aceasta nu va fi deconectată de la sursa de alimentare CA, chiar dacă opriți unitatea.

Nu deschide˛i monitorul:

- n inăuntru nu se găsesc componente care pot fi reparate de către utilizator.
- Tensiunea este ridicată și periculoasă, chiar și atunci când alimentarea este oprită.
- Contactați dealer-ul dacă monitorul nu funcționează corespunzător.

Pentru a evita rănirea:

- Nu plasați monitorul pe un raft în pantă, decât dacă este prins corespunzător.
- Utilizați doar un suport de montare recomandat de producător.
- Nu scăpați obiecte și nu aplicați forță asupra produsului. Nu aruncați jucării sau obiecte către ecran. Poate cauza rănirea persoanelor, probleme ale produsului sau defectarea monitorului.

Pentru a preveni incendiile sau pericolele:

- ntotdeauna opriti monitorul dacă părăsiti camera pentru o perioadă mai lungă de timp. Nu lăsați niciodată monitorul pornit când părăsiți casa.
- Nu permiteți copiilor să scape sau să arunce obiecte în deschizăturile monitorului. Unele componente interne sunt încărcate cu tensiune periculoasă.
- Nu adăugați accesorii care nu au fost proiectate pentru acest monitor.
- Când monitorul nu este supravegheat pentru o perioadă mai lungă de timp, deconectați-l de la priza de perete.
- In caz de tunete și fulgere, nu atingeți cablul de alimentare sau cablul de semnal, deoarece poate fi periculos. Există riscul provocării unei electrocutări.

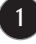

## Instalare

Nu lăsati niciun obiect să stea sau să se rostogolească peste cablul de alimentare, nu plasați monitorul în locații unde cablul de alimentare poate fi deteriorat.

Nu utilizati monitorul lângă surse de apă, cum ar fi o cadă, o chiuvetă, chiuveta din bucătărie, lângă cuva de lenjerie, într-un subsol cu umezeală sau lângă o piscină. Monitoarele sunt prevăzute cu deschizături de ventilare în carcasă pentru eliminarea căldurii generate în timpul functionării. Dacă aceste deschizături sunt blocate, căldura acumulată poate cauza defecțiuni care pot conduce la un incendiu. Prin urmare, NICIODATĂ:

- Nu bloca˛i fantele de ventilare din partea de jos prin plasarea monitorului pe un pat, pe o canapea, covor etc.
- Nu plasați monitorul într-o carcasă încorporată, decât dacă este asigurată ventilatie corespunzătoare.
- Nu acoperiți deschizăturile cu țesături sau alte materiale.
- Nu plasați monitorul lângă sau deasupra unui radiator sau unei surse de căldură.

Nu frecați și nu loviți monitorul LCD Active Matrix cu obiecte dure, deoarece acest lucru poate cauza zgârierea, stricarea sau deteriorarea permanentă a monitorului LCD Active Matrix.

Nu apăsați ecranul LCD cu degetul pentru un timp îndelungat, deoarece acest lucru poate cauza persisten˛a imaginii pe monitor.

Unele defecte ale punctelor pot apărea pe ecran ca puncte roșii, verzi sau albastre. Totu∫i, acestea nu au efecte negative asupra performan˛ei monitorului.

Dacă este posibil, utilizati rezolutia recomandată pentru a obtine cea mai bună calitate a imaginii pe monitorul dumneavoastră. Dacă utilizați monitorul cu orice alt mod în afară de rezoluția recomandată, este posibil apariția pe ecran a unor imagini scalate sau pixelate. Cu toate acestea, situatia prezentată mai sus reprezintă o caracteristică a unui ecran LCD cu rezoluție fixă.

Lăsarea unei imagini fixe pe ecran pentru o durată lungă de timp poate cauza deteriorarea ecranului și arderea imaginii. Asigurați-vă că utilizați un economizor de ecran pe monitor. Acest fenomen se înregistrează și la produse ale altor producători și nu face subiectul garanției.

Nu socați sau zgâriați partea frontală sau părțile laterale ale ecranului cu obiecte metalice. In caz contrar, puteti deteriora ecranul.

Asigurați-vă că panoul este îndreptat în față și țineți cu ambele mâini pentru a muta. Dacă scăpați produsul, produsul deteriorat poate cauza șoc electric sau incendiu. Contactați centrul autorizat de service pentru reparații.

Evitati temperaturile ridicate si umiditatea.

# Curățare

- Deconectați monitorul înainte de a curăța partea din față a ecranului monitorului.
- Utilizati o cârpă usor umezită (nu udă). Nu utilizați aerosol direct pe ecranul monitorului, deoarece aplicarea în exces poate cauza un scurtcircuit.
- Când curățați produsul, deconectați cablul de alimentare și frecați ușor cu o cârpă moale pentru a preveni zgârierea. Nu curățați cu o cârpă umedă și nu pulverizati apă sau alte lichide direct pe produs. Se poate produce un soc electric. (Nu utilizați produse chimice, de tipul benzenului, diluanților sau alcoolului)
- Stropiți cu apă de 2 până la 4 ori o cârpă moale și utilizați-o pentru a curăța cadrul frontal, într-o singură direcție. Prea multă umezeală poate cauza pătarea.

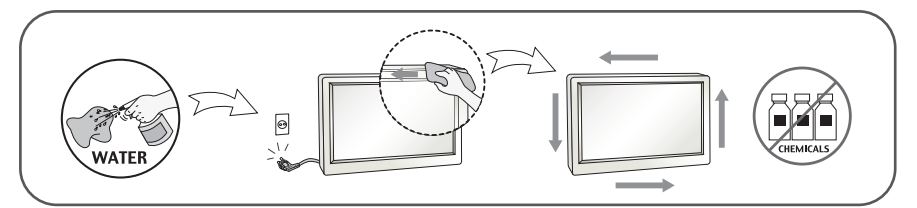

# Reambalare

■ Nu aruncati cutia și ambalajele. Acestea reprezintă modalitatea ideală de a transporta dispozitivul. Când trimiteți dispozitivul către o altă locație, ambalați-l în ambalajele originale.

## Casare (Exclusiv, monitor LCD uzat cu lampă Hg)

- . Lampa fluorescentă utilizată în acest produs conține o cantitate mică de mercur.
- Nu casați acest dispozitiv împreună cu deșeurile menajere.
- Casarea acestui produs trebuie realizată în conformitate cu reglementările autorităților locale.

# !!! Vă mulțumim că ați ales produsele LGE !!!

Asigurați-vă că v-au fost furnizate următoarele elemente împreună cu monitorul. Dacă lipsește oricare dintre acestea, contactați dealerul dumneavoastră.

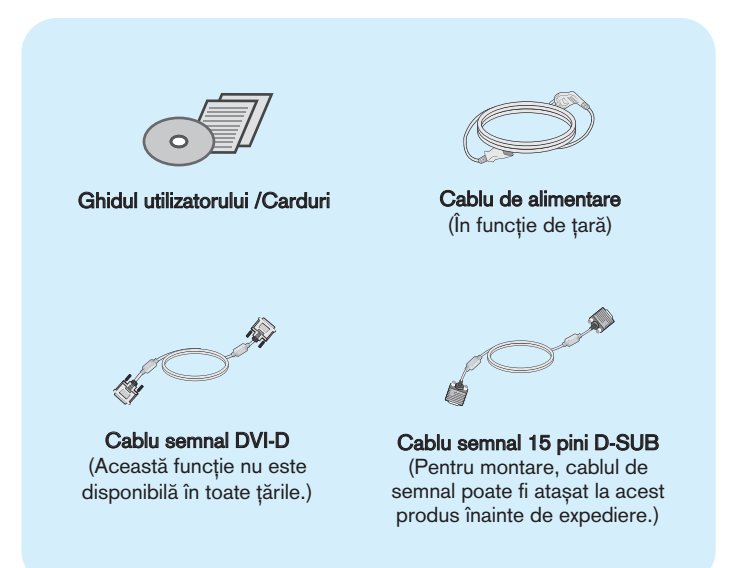

### **NOTĂ**

- Aceste accesorii pot arăta diferit de cele ilustrate aici.
- Utilizatorul trebuie să folosească cabluri de interfată semnal protejate (cablu D-sub cu 15 pini, cablu DVI) cu miez de ferită pentru a asigura conformitatea acestui produs cu standardele în vigoare.

## Conectarea monitorului

. Înainte de montarea monitorului, asigurați-vă că alimentarea, sistemul computerizat și alte dispozitive atașate sunt oprite.

# Conectarea și dezasamblarea suportului

1. Așezați monitorul cu fața în jos pe o cârpă moale.

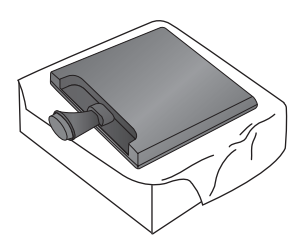

2. Verificați orientarea bazei suportului și conectați-o la corpul suportului.

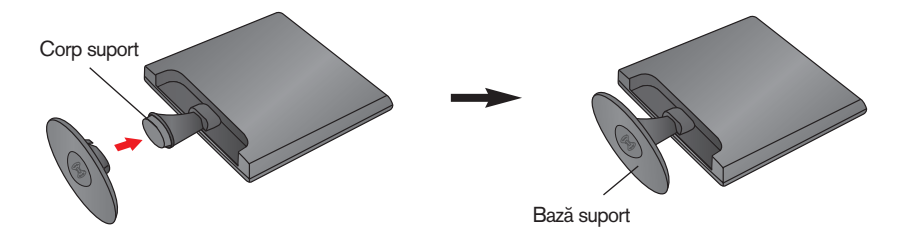

3. Rotiți Blocajul suportului pentru bază cu 90° pentru a fixa Baza suportului la Corpul suportului.

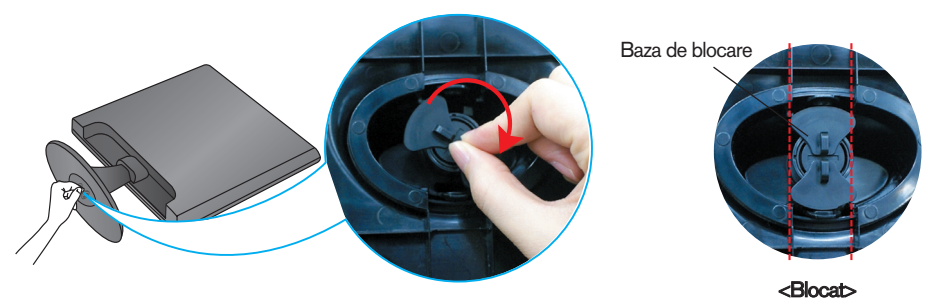

4. După asamblare, apucați monitorul și îndreptați-l ușor spre în față.

5. Rotiți Blocajul suportului pentru bază cu 90° pentru a separa Baza suportului de la Corpul suportului.

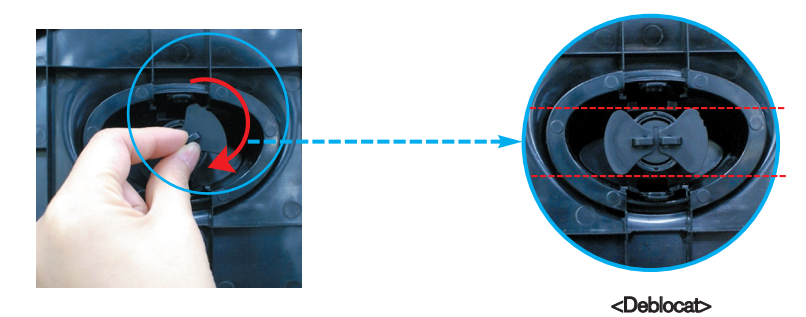

Dacă nu puteți desface Baza suportului nici dacă Butonul de blocare este în poziția deschis, Împingeți în jos butonul indicat și încercați din nou.

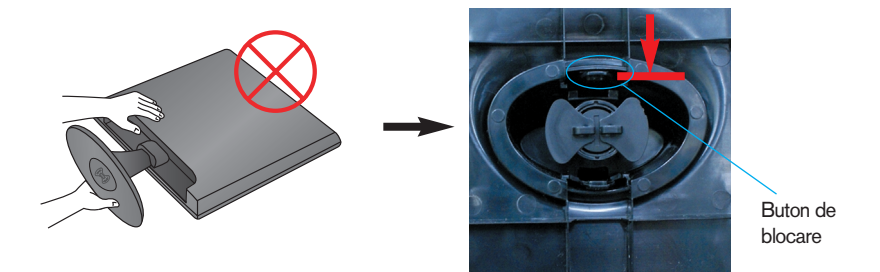

6. Trageți de Baza suportului pentru a o îndepărta.

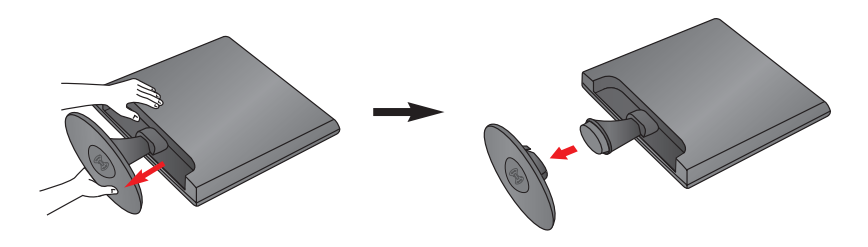

### IMPORTANT

- $\blacksquare$  Această ilustrație prezintă modul general de conectare. Monitorul dumneavoastră poate fi diferit de cel indicat în imagine.
- Nu transportați produsul ținându-l în jos, de baza suportului. Dispozitivul poate cădea și se poate deteriora sau vă poate răni piciorul.

nainte de montarea monitorului, asigurați-vă că alimentarea, sistemul computerizat și alte dispozitive atașate sunt oprite.

## Poziționarea monitorului

-După instalare, ajustați unghiul așa cum este indicat mai jos.

- 1. Ajustați poziția monitorului pentru a asigura confortul maxim.
	- Grad de înclinare: -5°~15°

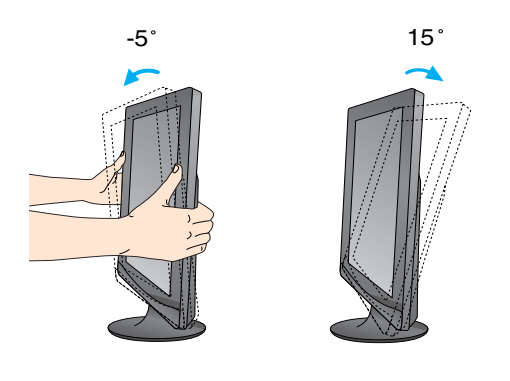

Nu atingeți sau apăsați șurubul când ajustați unghiul monitorului.

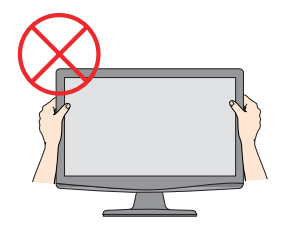

### **ERGONOMIE**

■ Pentru a menține o poziție de vizionare ergonomică și confortabilă, esterecomandat să nu înclinați monitorul în față mai mult de 5 grade.

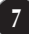

# Conectarea la calculator

- 1. Înainte de a instala monitorul, asigurați-vă că ați oprit alimentarea monitorului, calculatorului si a altor dispozitive atasate.
- **2.** Conectați cablul de intrare semnal și cablul de alimentare 2 în ordine, apoi strângeti surubul cablului de semnal.
	- **A** Conecta˛i cablul D-sub (semnal analogic)
	- **B** Conecta˛i cablul DVI-D (Semnal digital)

- NOTĂ<br>■ Aceasta este o reprezentare simplificată a vizualizării din spate.
- Această vizualizare prezintă un model general; monitorul dumneavoastră poatediferi de vizualizarea prezentată.

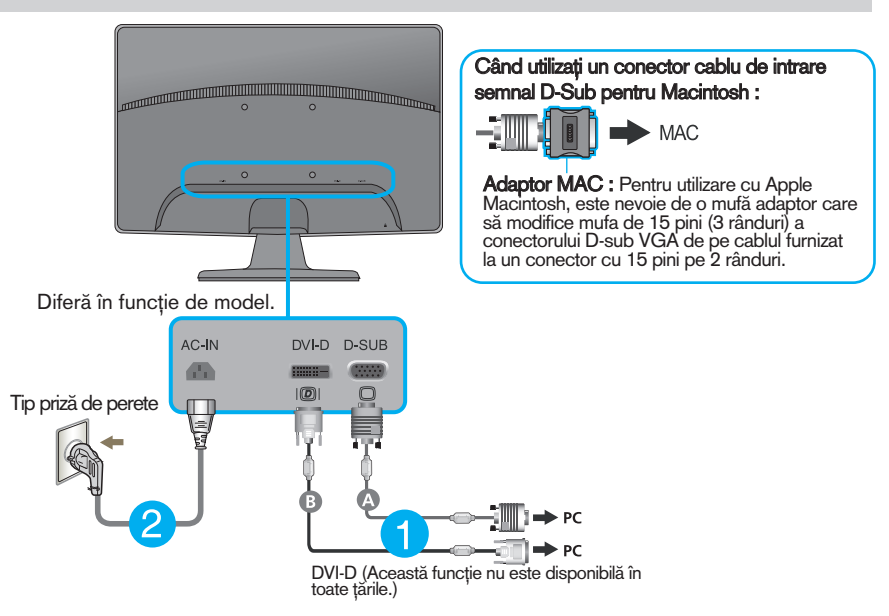

3. Apăsați butonul alimentare de pe panoul frontal pentru a porni alimentarea. Când monitorul este pornit, funcția 'Self Image Setting' (Setare imagine proprie) rulează automat. (Doar Mod analogic)

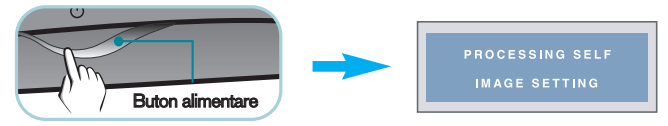

NOTA<br>"Self Image Setting Function"? (Funcție Setare imagine proprie?) Această funcție asigură utilizatorului setările optime de afișaj. Când utilizatorul conectează monitorul pentru prima dată, această funcție

ajustează automat afișajul la setările optime pentru semnalele de intrare individuale.<br>**"AUTO/SET Function"? (Funcție AUTOMAT/SETARE?)** Când întâmpinați probleme precum ecran sau litere încețoșate, tremurare sau înclinare a imaginii când utilizați dispozitivul sau după modificarea rezoluției ecranului, apăsați butonul **AUTO/SET** (AUTOMAT/SETARE) din partea de jos pentru a îmbunătăți rezolutia.

# Conectarea la calculator

- 1. Înainte de a instala monitorul, asigurați-vă că ați oprit alimentarea monitorului, calculatorului si a altor dispozitive atasate.
- **2.** Conectați cablul de intrare semnal și cablul de alimentare 2 în ordine, apoi strângeti surubul cablului de semnal.

**A** Conecta˛i cablul D-sub (semnal analogic)

- NOTĂ<br>■ Aceasta este o reprezentare simplificată a vizualizării din spate.
- Această vizualizare prezintă un model general; monitorul dumneavoastră poatediferi de vizualizarea prezentată.

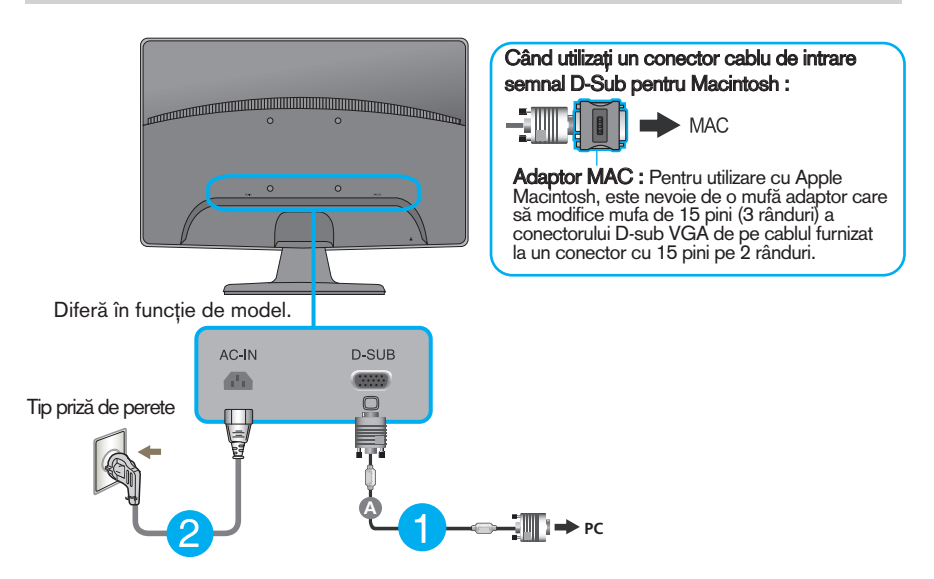

3. Apăsați butonul alimentare de pe panoul frontal pentru a porni alimentarea. Când monitorul este pornit, functia 'Self Image Setting' (Setare imagine proprie) rulează automat.

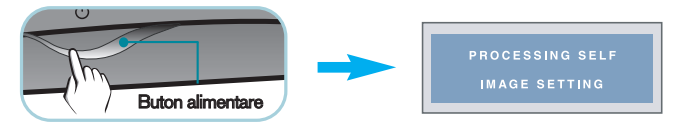

NOTĂ<br>"Self Image Setting Function"? (Funcție Setare imagine proprie?) Această funcție asigură utilizatorului setările optime de afisaj. Când utilizatorul conectează monitorul pentru prima dată, această funcție

ajustează automat afișajul la setările optime pentru semnalele de intrare individuale.<br>**"AUTO/SET Function"? (Funcție AUTOMAT/SETARE?)** Când întâmpinați probleme precum ecran sau litere încețoșate, tremurare sau înclinare a imaginii când utilizați dispozitivul sau după modificarea rezoluției ecranului, apăsați butonul **AUTO/SET** (AUTOMAT/SETARE) din partea de jos pentru a îmbunătăți rezoluția.

# Func˛iile de control ale panoului frontal

## **W1943TS/W2043TE/W2243TE**

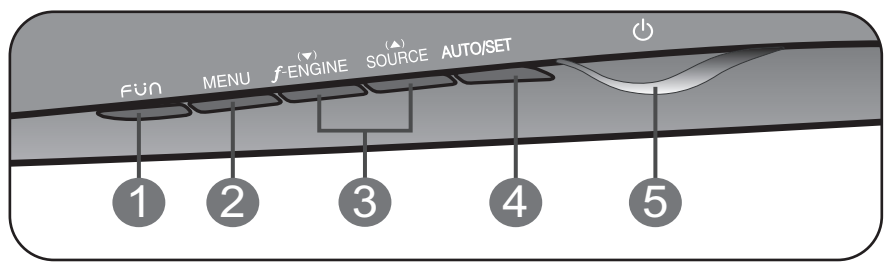

## **W1943SS/W2043SE/W2243SE**

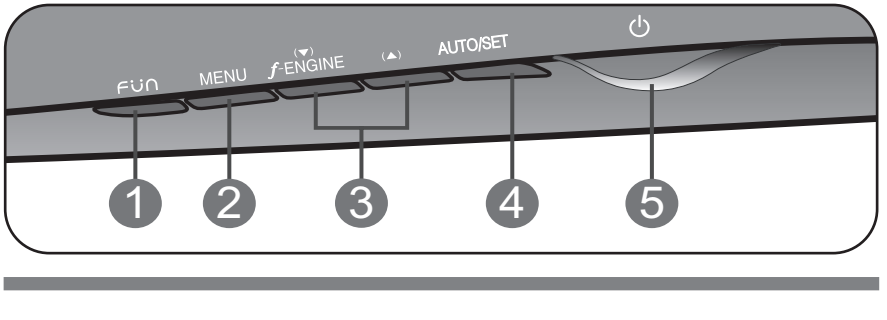

**10**

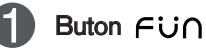

Utilizați acest buton pentru a accesa funcțiile 4:3 IN WIDE, PHOTO EFFECT (EFECTE FOTO).

Pentru mai multe informații, consultați pagina 14.

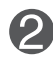

Utilizați acest buton pentru a accesa sau ieși din On Screen Display (Afisajul pe ecran).

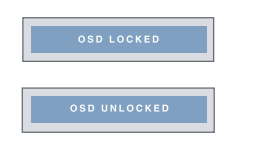

Buton MENU (MENIU)

OSD LOCKED/UNLOCKED(OSD BLOCAT/DEBLOCAT)

Această funcție vă permite să blocați setările curente de control, pentru a nu putea fi schimbate neintenționat. Apăsați și mențineți apăsat pentru câteva secunde butonul MENU (MENIU). Se va afișa mesajul "OSD LOCKED" (OSD BLOCAT).

Puteți debloca funcțiile afișajului pe ecran în orice moment apăsând butonul **MENU** (MENIU) pentru câteva secunde. Se va afişa mesajul "OSD UNLOCKED" (OSD DEBLOCAT).

# Func˛iile panoului de control

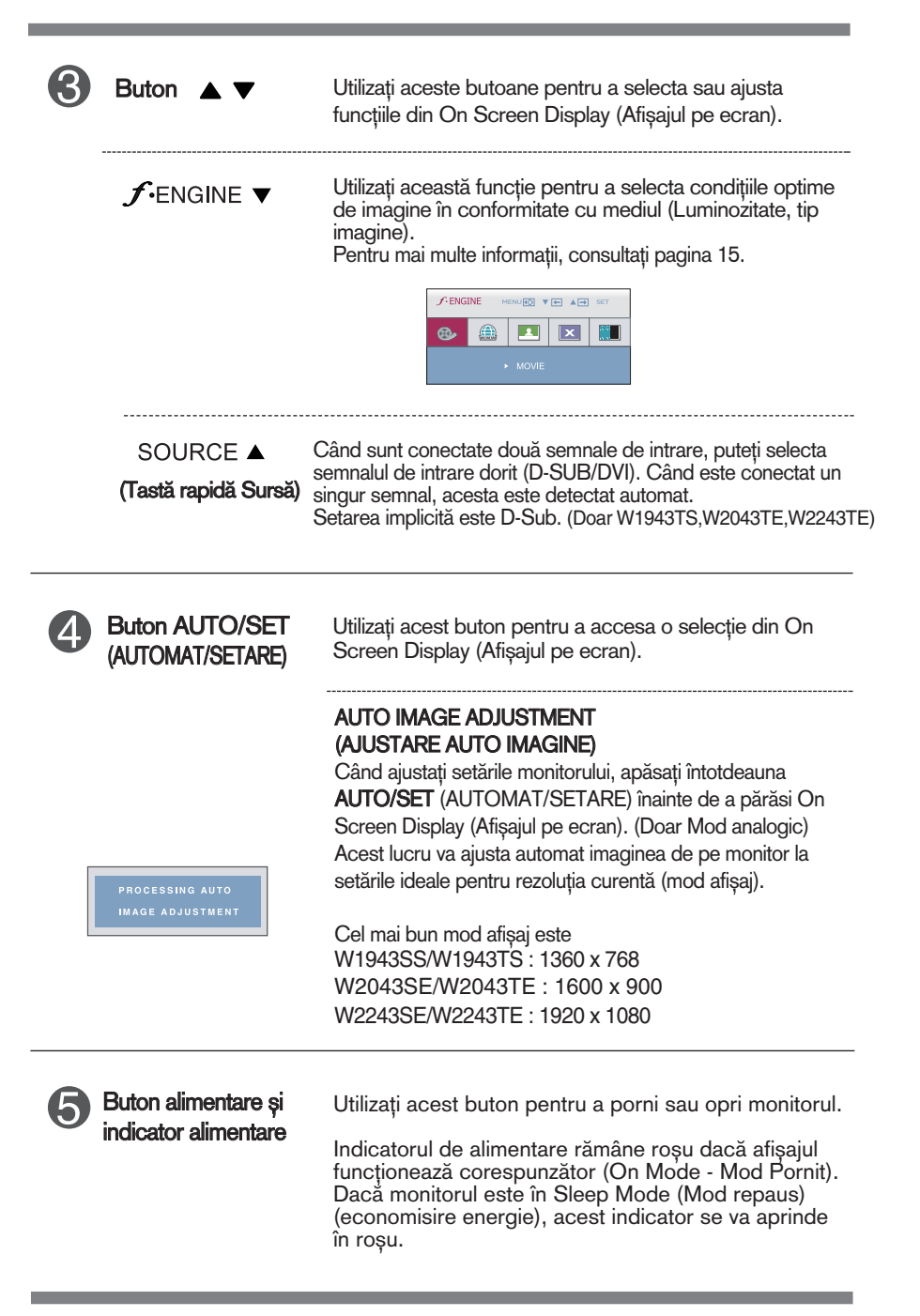

# Ajustare ecran

Ajustarea formatului imaginii, a poziției și a parametrilor de funcționare a afisajului se realizează ușor și rapid cu ajutorul sistemului de control al afişajului pe ecran.

In cele ce urmează este oferit un exemplu pentru a vă familiariza cu aceste func˛ii de control.

Următoarea sectiune oferă o prezentare a optiunilor de ajustare și a selecțiilor disponibile pentru OSD (afișajul pe ecran).

Pentru a realiza ajustări pe On Screen Display (afisajul pe ecran) urmati etapele de mai jos:

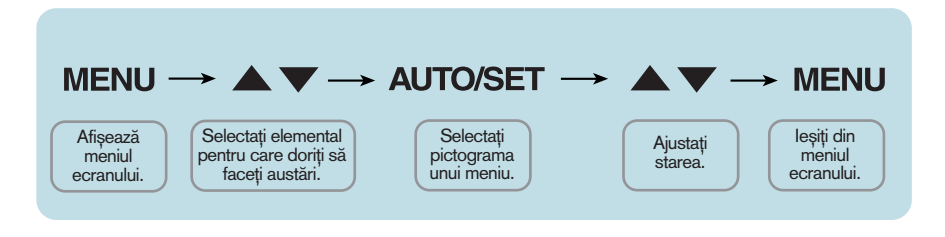

Apăsați butonul MENU (MENIU) pentru a accesa OSD.

- Pentru a accesa o funcție de control utilizați butoanele  $\blacktriangledown$  sau  $\blacktriangle$ . Când pictograma este evidențiată, apăsați butonul **AUTO/SET** (AUTOMAT/SETARE). **2**
- Utilizați butoanele  $\blacktriangledown / \blacktriangle$  pentru a ajusta imaginea la nivelul dorit. Apăsați butonul **AUTO/SET** (AUTOMAT/SETARE) pentru a selecta alte elemente ale sub-meniului. **3**
- Apăsați butonul **MENU** (MENIU) o dată pentru a reveni la meniul principal și pentru a selecta o nouă funcție. păsați butonul **MENU** (MENIU) de două ori pentru a ieși din OSD. **4**

Următorul tabel prezintă toate meniurile de control, ajustare și setare a On Screen Display (afişaj pe ecran).  $*$  **:** Doar intrare analogică

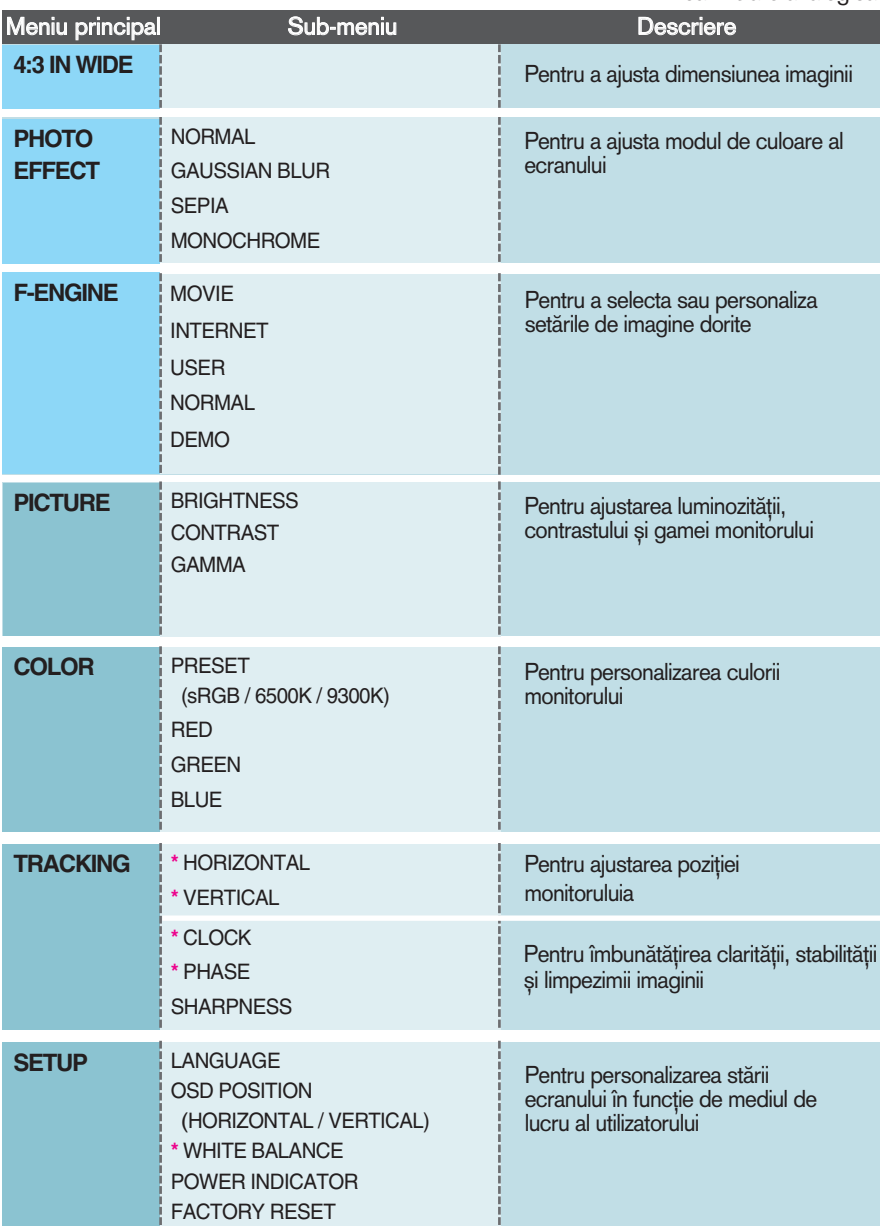

## **NOTĂ**

■ Ordinea pictogramelor poate fi diferită în funcție de model (13~19).

### **Ecranul OSD va apărea când apăsați butonul Fün din partea din față** a monitorului.

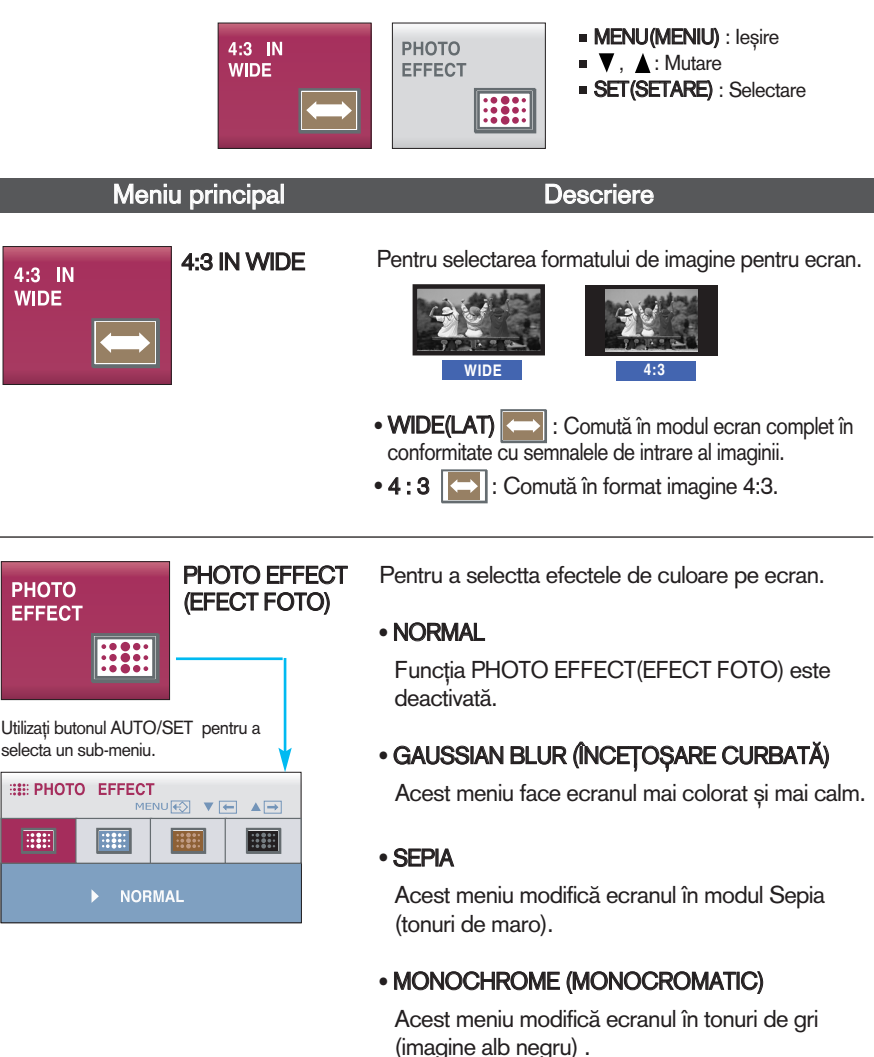

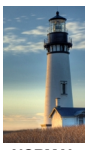

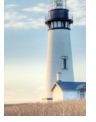

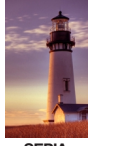

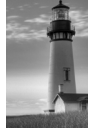

**NORMAL GAUSSIAN BLUR SEPIA MONOCHROME**

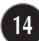

Ecranul OSD va apărea când apăsați butonul  $f$ engine din partea din față a monitorului. Această funcție vă permite să selectați cu ușurință cea mai bună imagine dorită, optimizată în funcție de mediu (iluminarea ambientală, tipuri de imagine etc.).

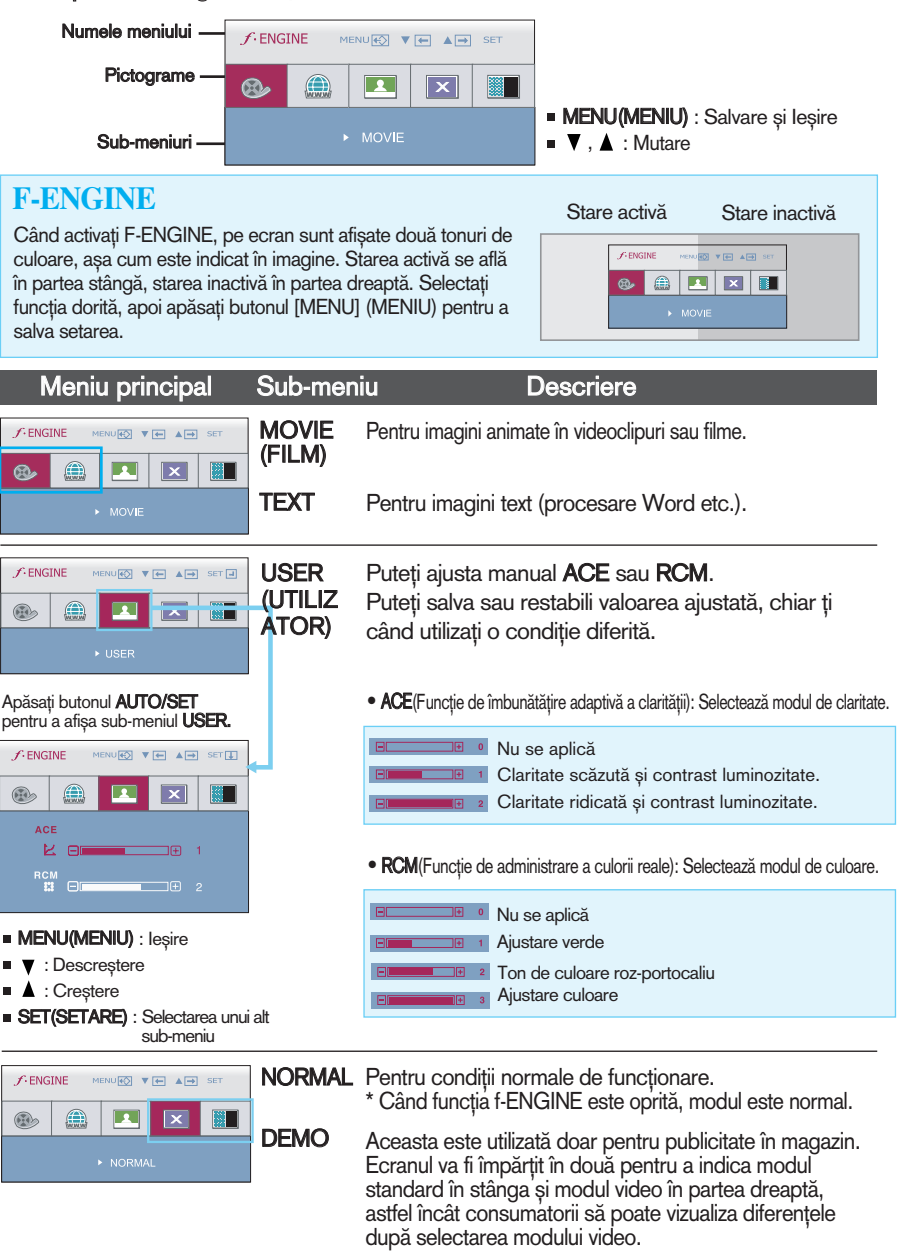

**■■■** Aceasta a fost prezentarea procedurii de selectare și ajustare a unui element utilizând sistemul OSD. Mai jos sunt listate pictogramele, numele și descrierile acestora pentru toate elementele indicate în Meniu.

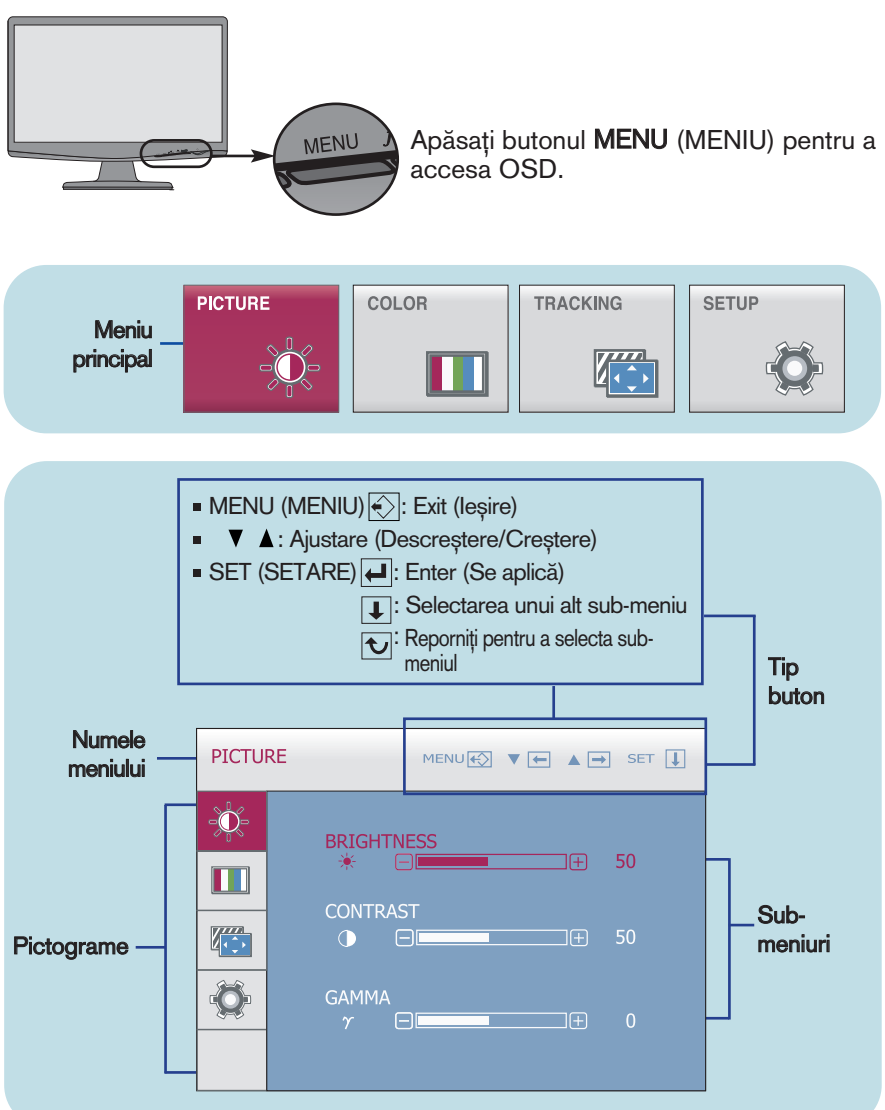

### **NOTĂ**

■ Limba meniului OSD (afișaj pe ecran) de pe monitor poate fi diferită de cea din manual.

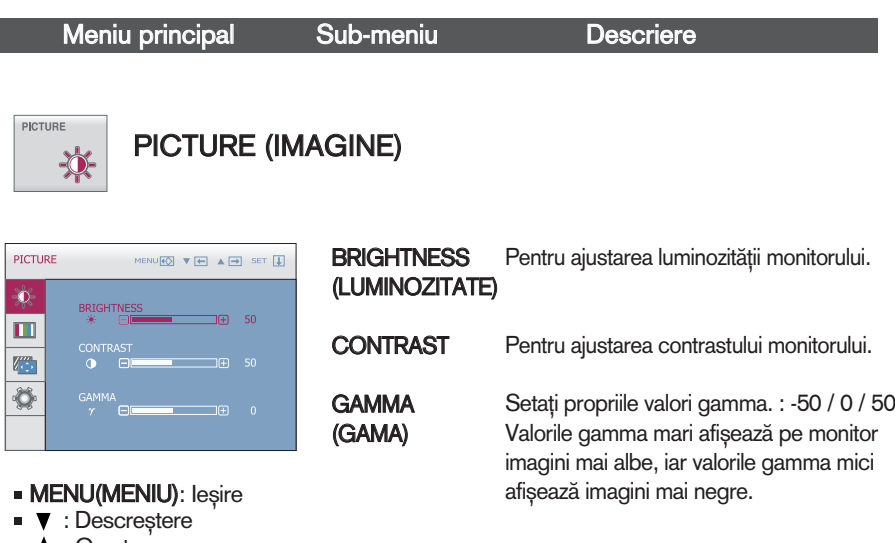

: Creștere SET(SETARE): Selectarea unui

alt sub-meniu

 $COLOR$  $\blacksquare$ 

# COLOR (CULOARE)

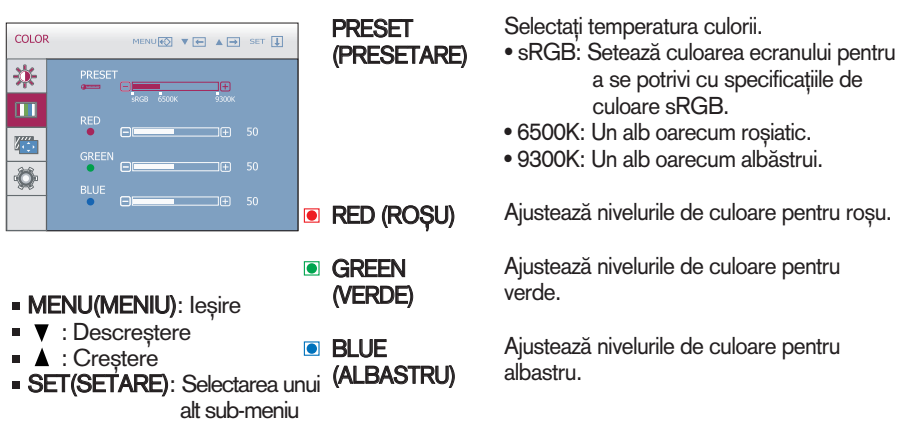

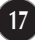

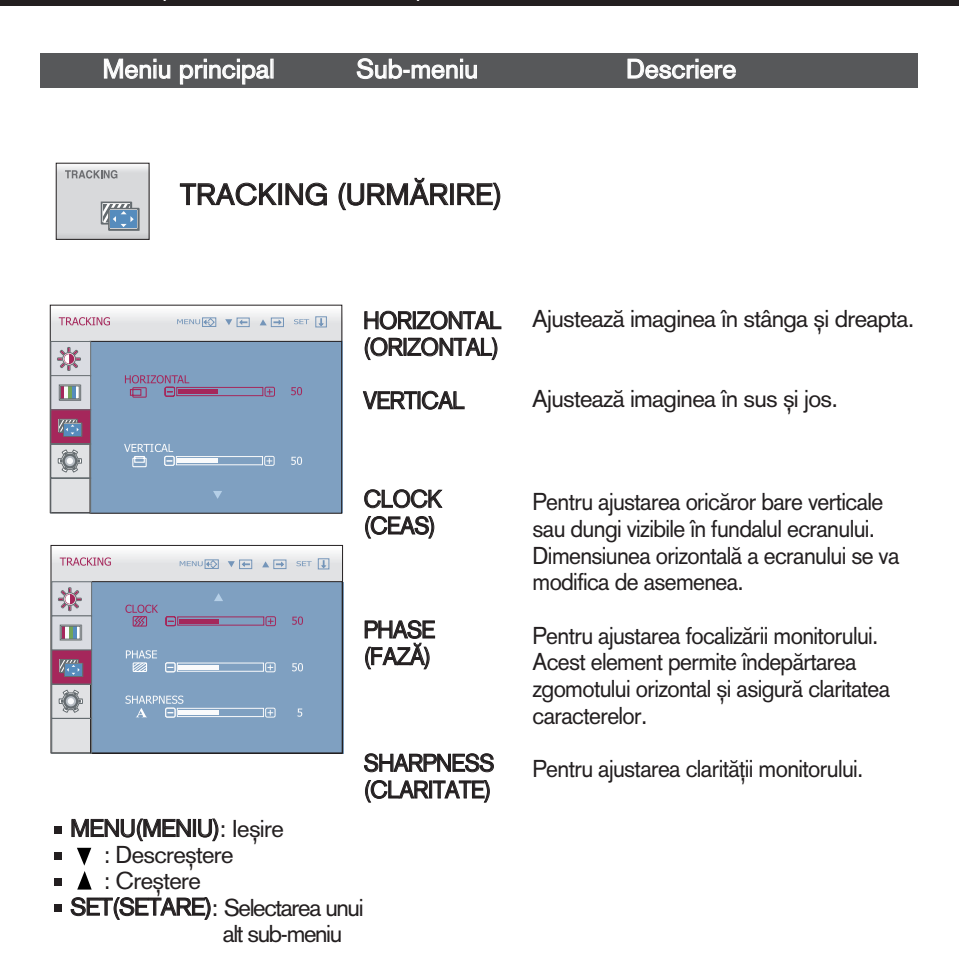

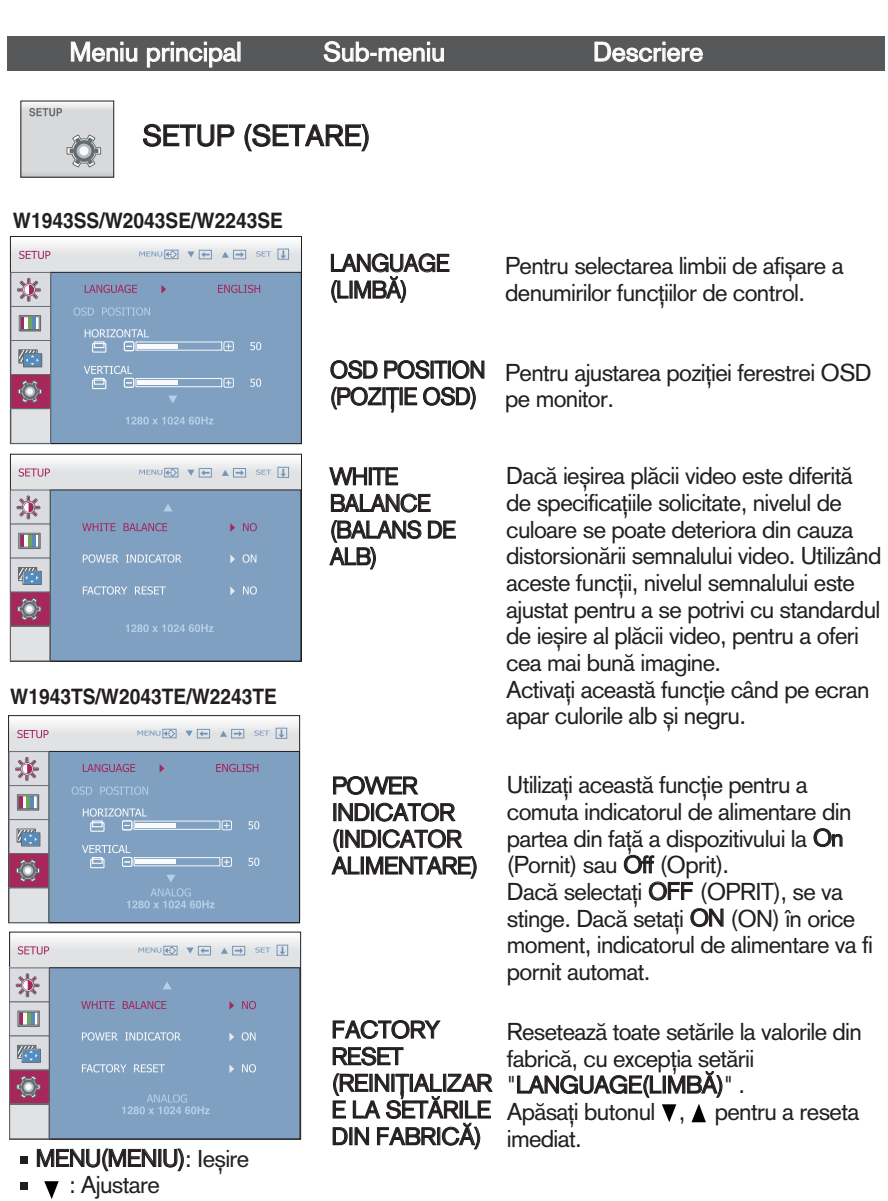

- ▲ : Ajustare
- **SET(SETARE): Selectarea** unui alt sub-meniu

**NOTÅ**<br>Dacă acest lucru nu îmbunătățește imaginea de pe ecran, restabiliți setările implicite. Dacă este necesar, ajustați din nou funcția WHITE BALANCE (BALANS DE ALB). Această funcție va fi activată doar dacă semnalul de intrare este analogic.

Verificați următoarele înainte de a apela la service.

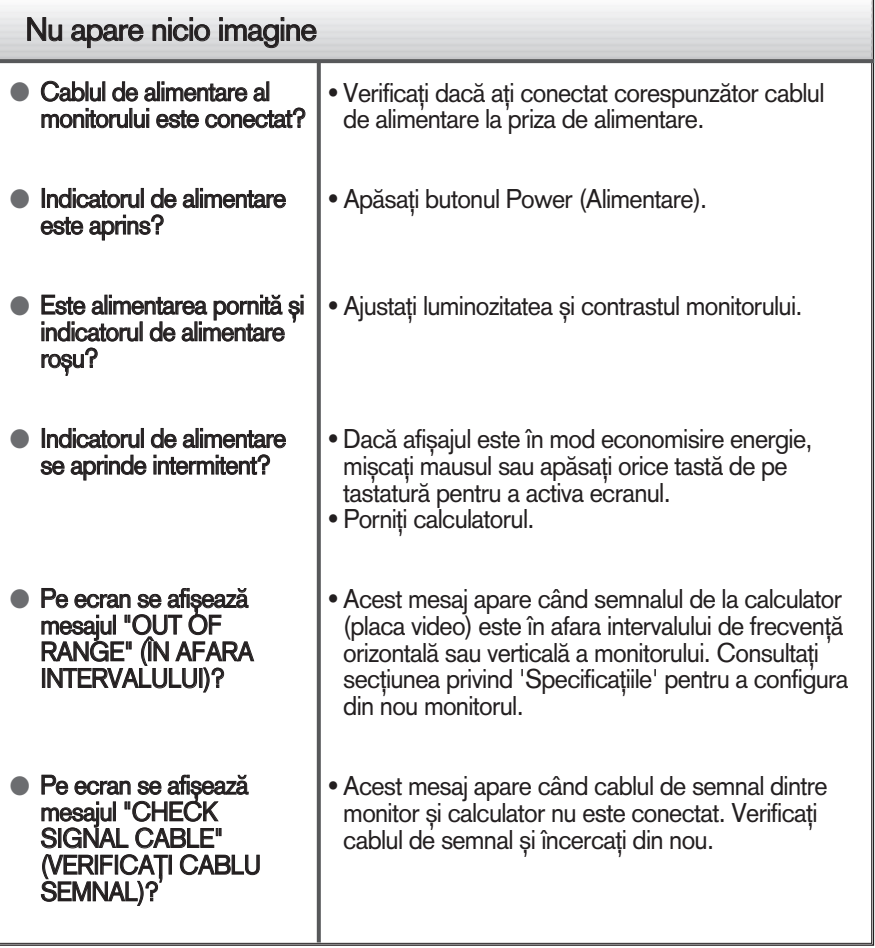

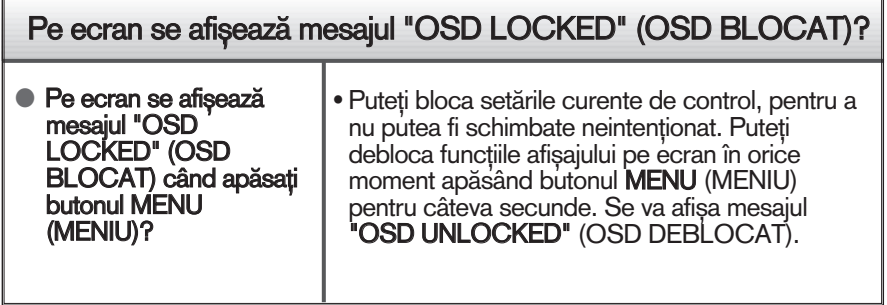

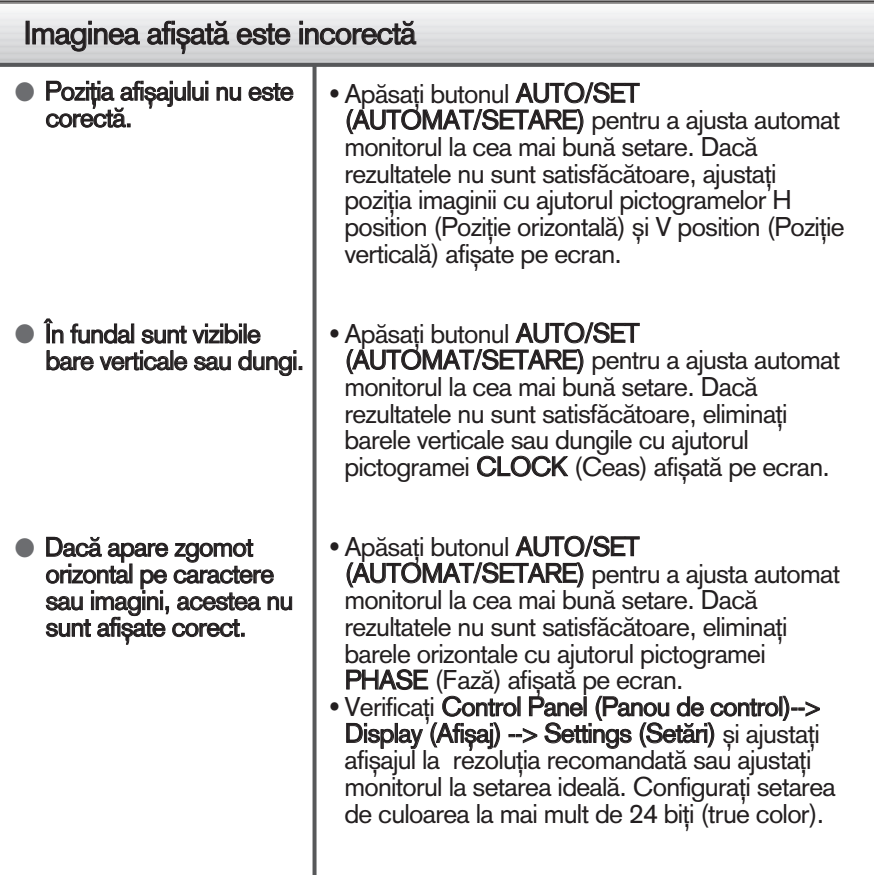

## IMPORTANT

- Verificați Control Panel (Panou de control) --> Display (Afișaj) --> Settings (Setări) pentru a verifica dacă rezoluția sau frecvența au fost modificate. Dacă da, resetați placa video la rezoluția recomandată.
- Dacă nu este selectată rezoluția recomandată (rezoluția optimă, este posibil ca literele să fie încețoșate și ecranul să estompat, trunchiat sau deviat. Asigurați-vă că ați selectat rezoluția recomandată.
- $\blacksquare$  Metoda de setare poate diferi în funcție de calculator sau sistemul de operare, este posibil ca rezoluția menționată să nu fie compatibilă cu placa video. În acest caz, apelați la producătorul calculatorului sau al plăcii video.

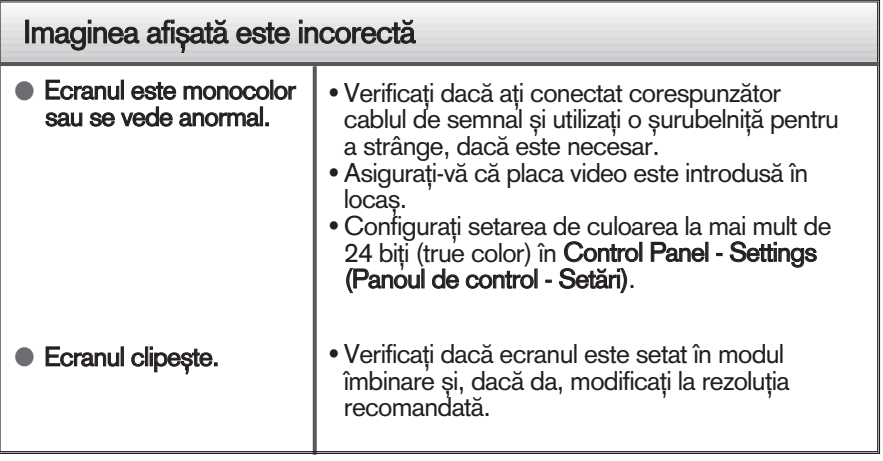

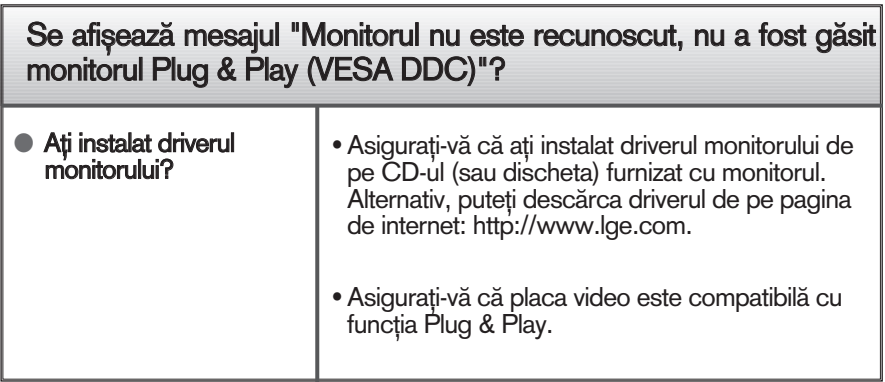

# Specificații W1943TS

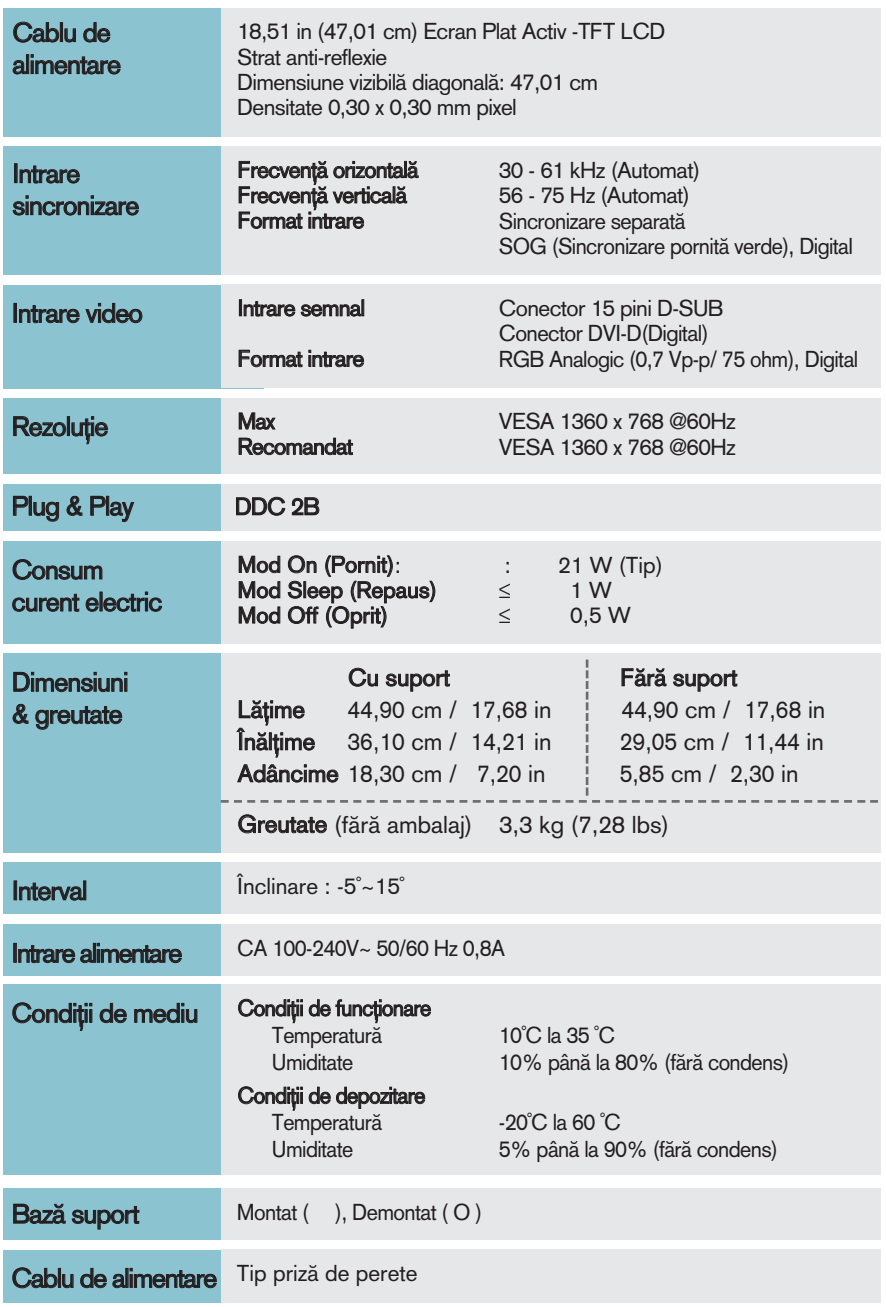

Notă

Informațiile conținute în acest document sunt subiectul modificării fără notificare.

# Specificații Material Specificații Material Antonius Antonius Antonius Antonius Antonius Antonius Antonius Antonius Antonius Antonius Antonius Antonius Antonius Antonius Antonius Antonius Antonius Antonius Antonius Antoniu

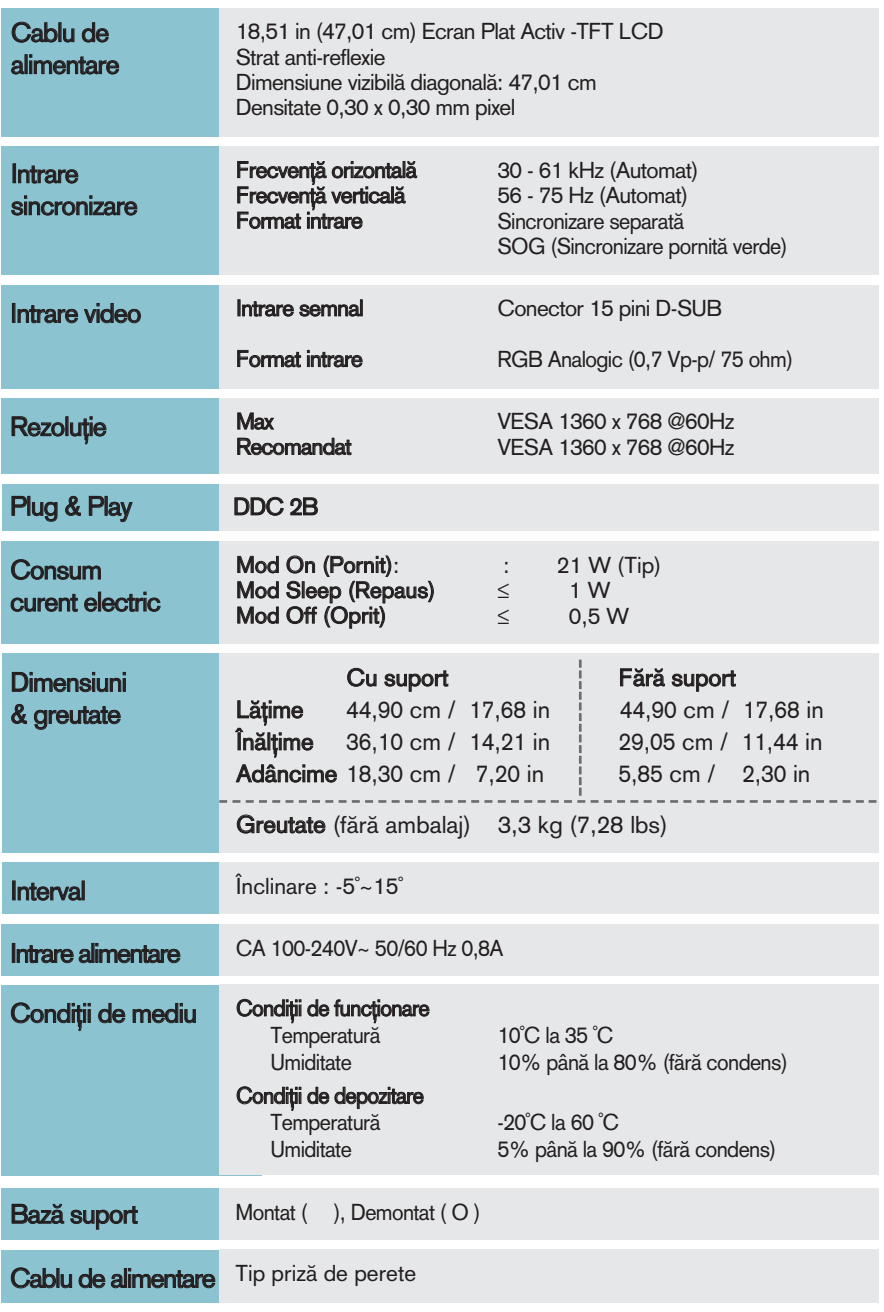

### Notă

Informațiile conținute în acest document sunt subiectul modificării fără notificare.

# Specificații W2043TE

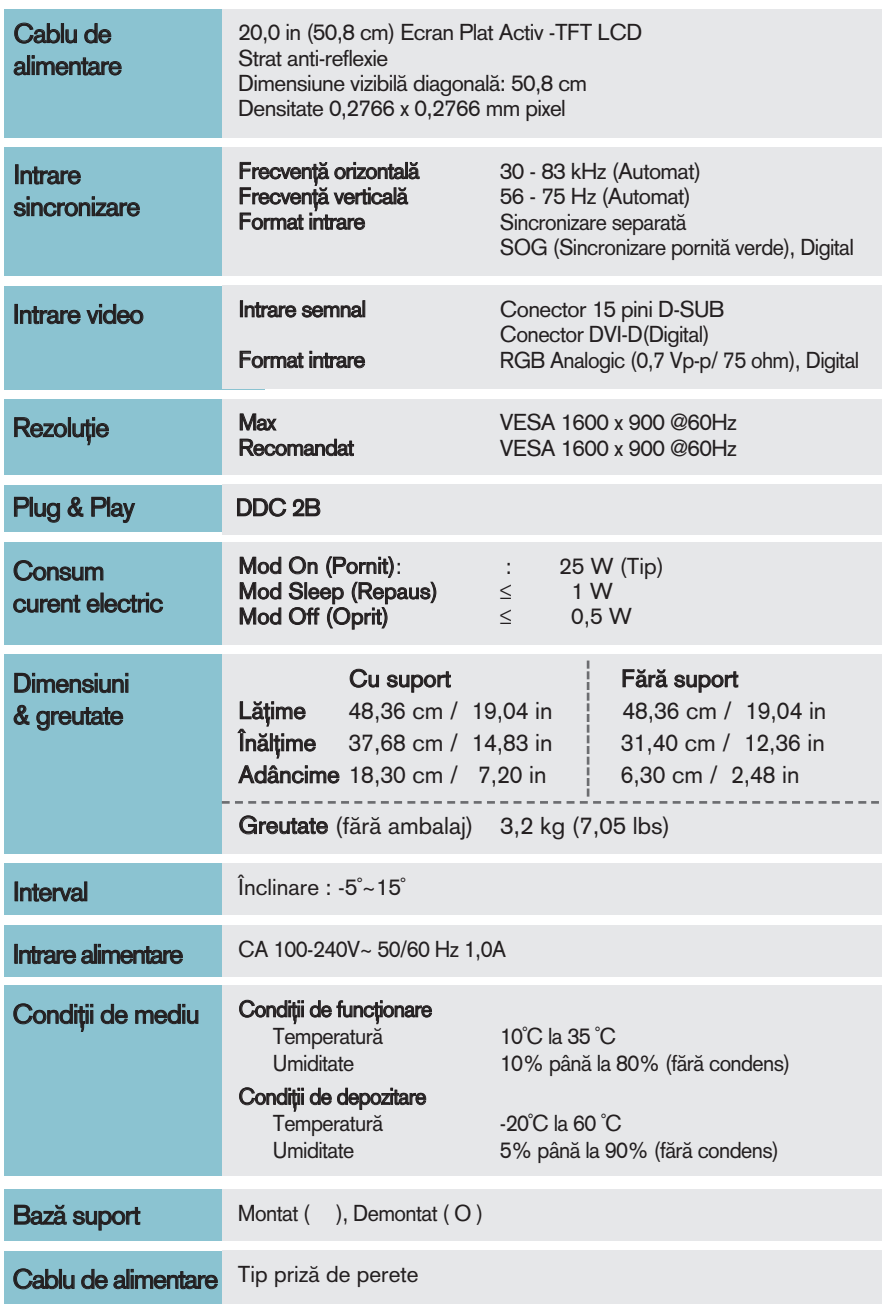

Notă

Informațiile conținute în acest document sunt subiectul modificării fără notificare.

# Specificații Materiale de Specificații Materiale de Specificații Materiale de Specificații Materiale de Specificații Materiale de Specificații Materiale de Specificații Materiale de Specificații Materiale de Specificații M

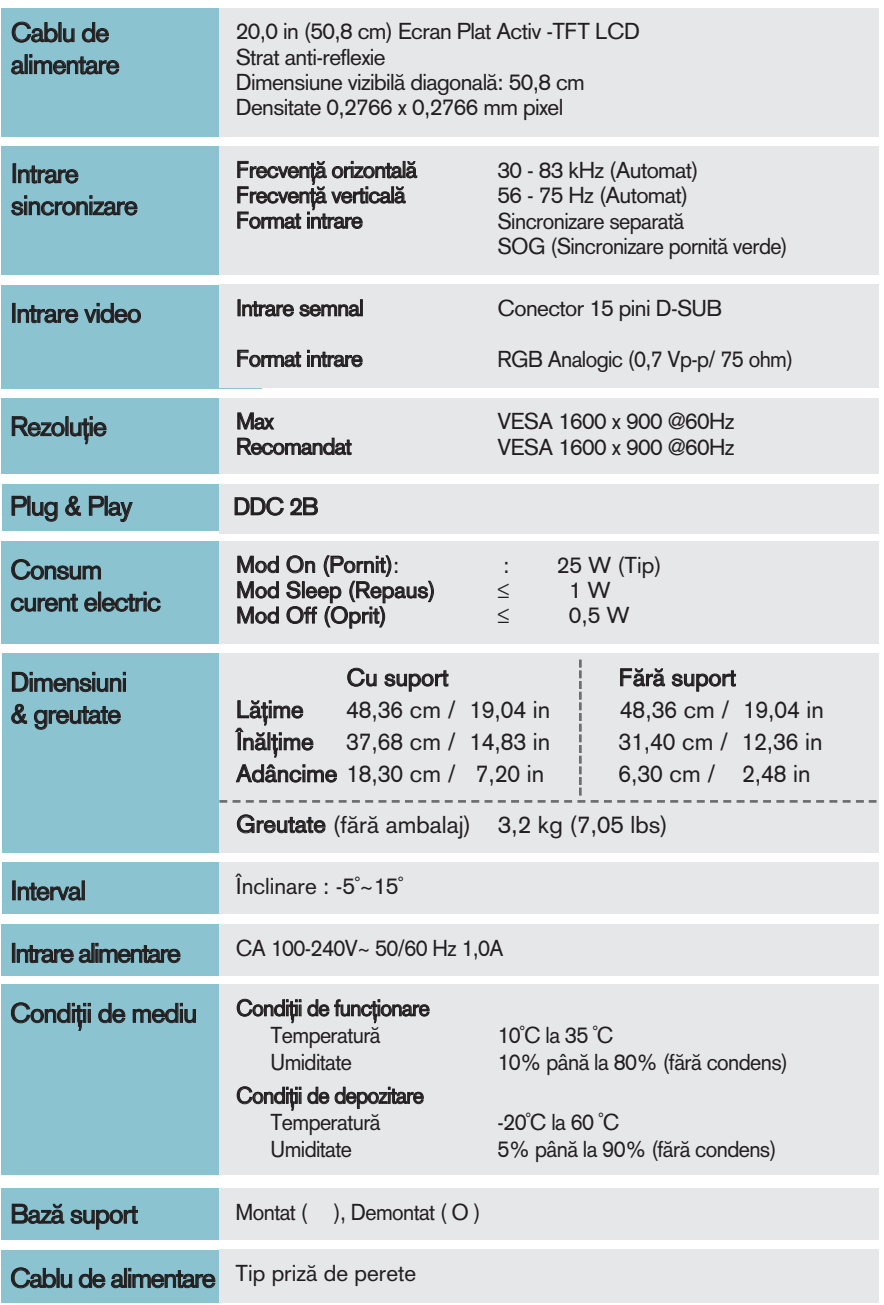

Notă

Informațiile conținute în acest document sunt subiectul modificării fără notificare.

# Specificații W2243TE

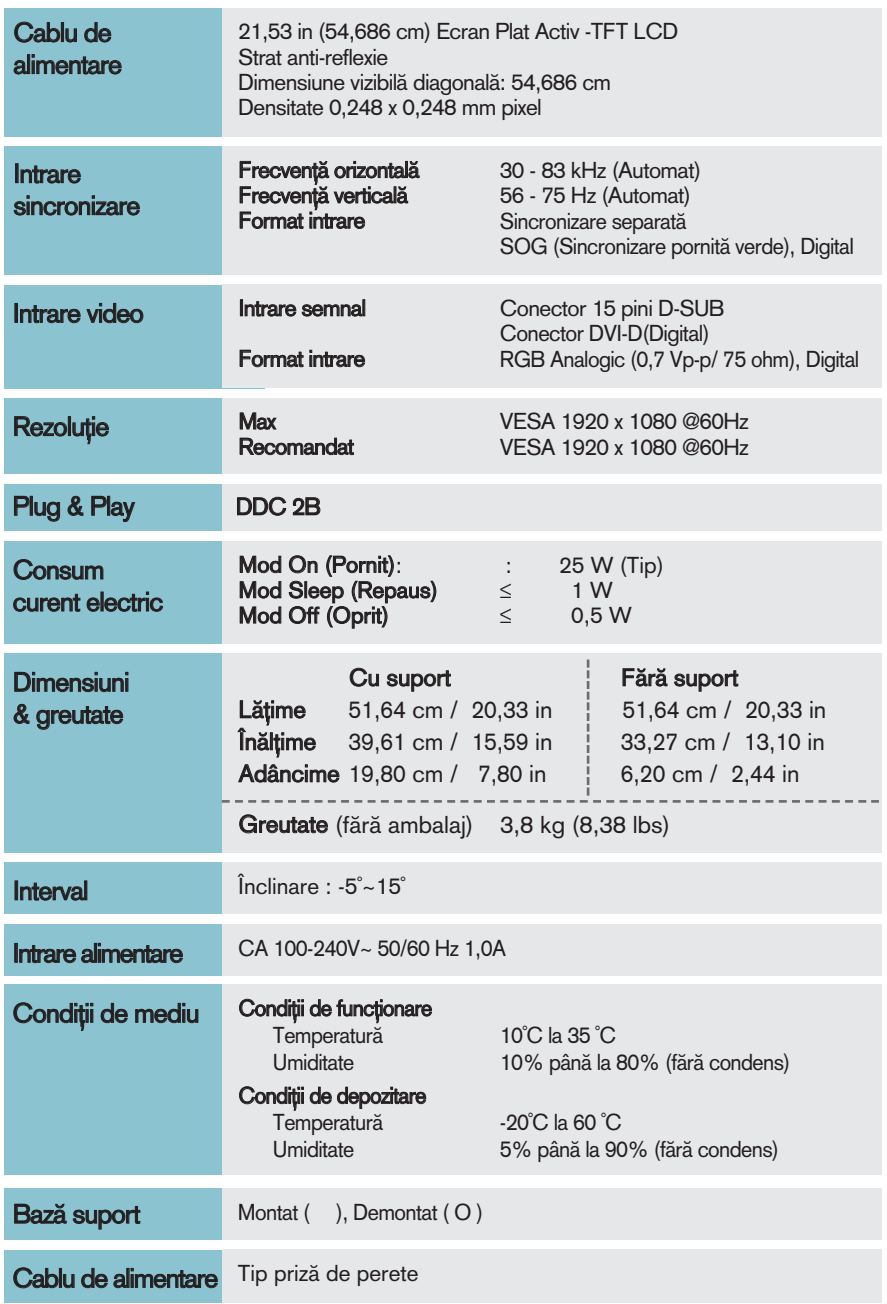

### Notă

Informațiile conținute în acest document sunt subiectul modificării fără notificare.

# Specificații W2243SE

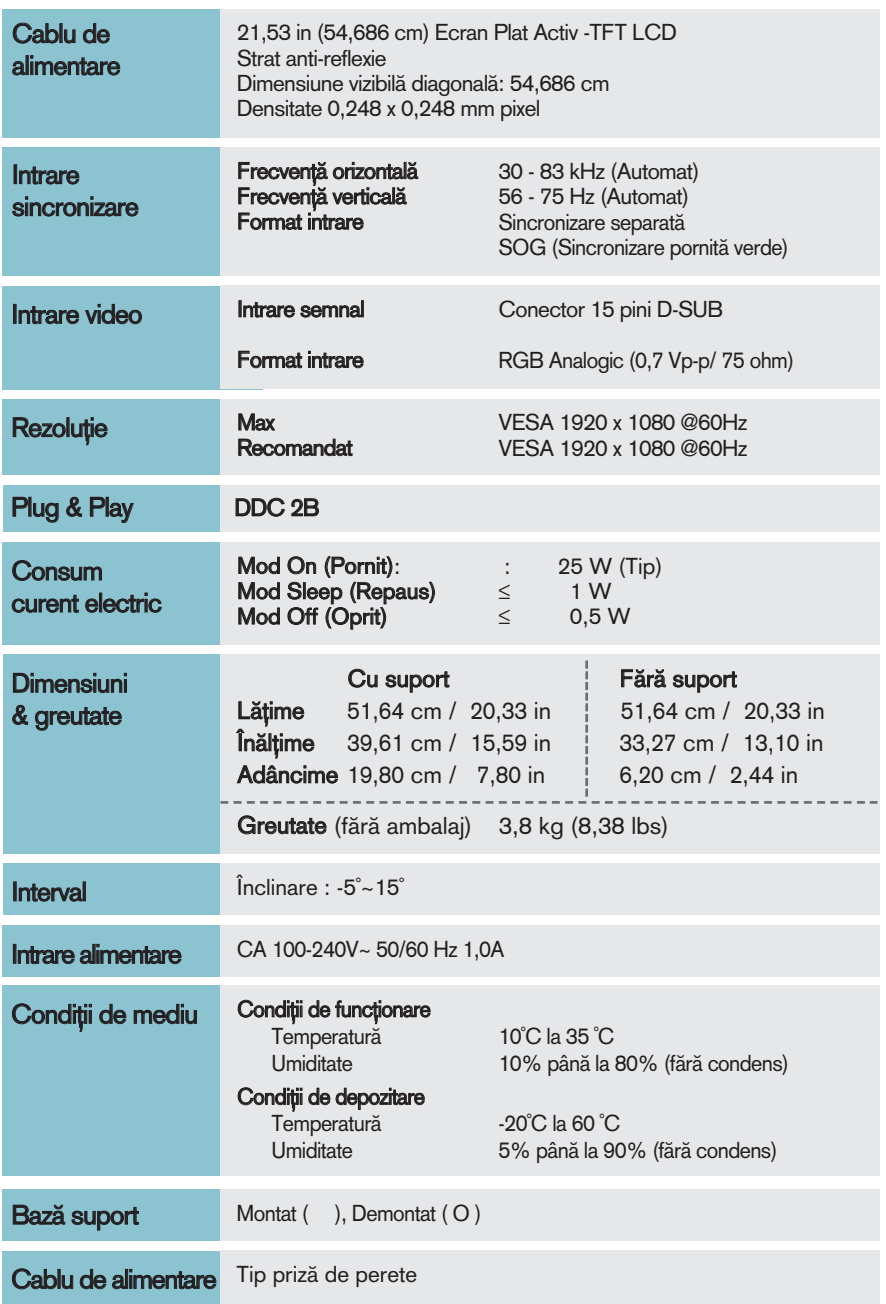

Notă

Informațiile conținute în acest document sunt subiectul modificării fără notificare.

# Moduri presetate de intrare calculator (Rezoluție)

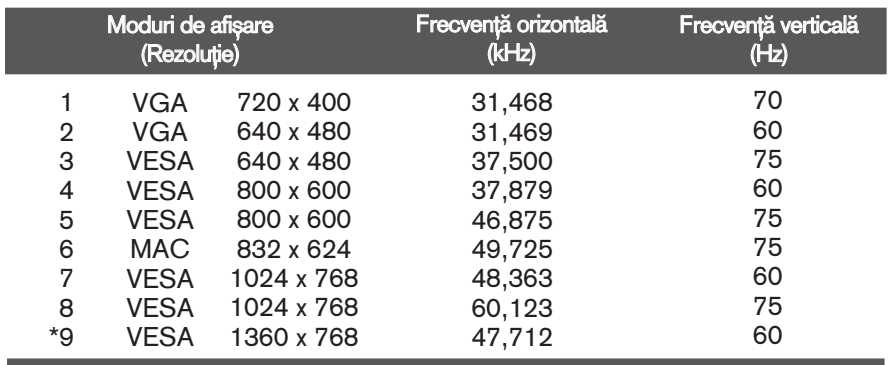

## **W1943SS/W1943TS**

### **W2043SE/W2043TE**

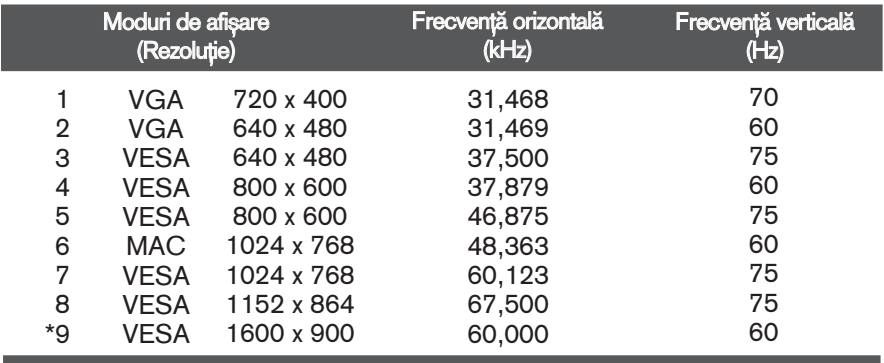

## **W2243SE/W2243TE**

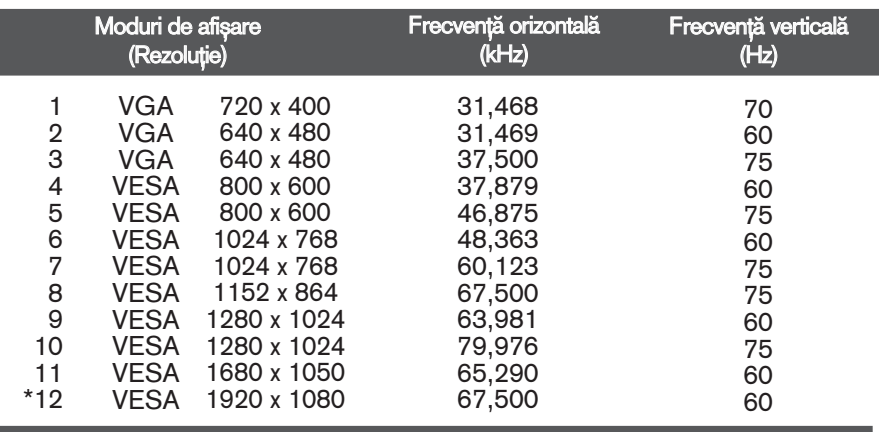

\*Mod recomandat

## Indicator

I

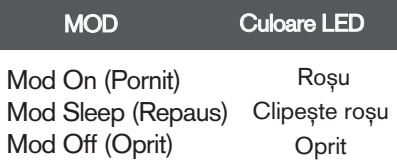

a sa kacamatan ing Kabupatèn Kabupatèn Kabupatèn Kabupatèn Kabupatèn Kabupatèn Kabupatèn Kabupatèn Kabupatèn K

# Instalarea plăcii montate pe perete

## Acest monitor este în conformitate cu specificațiile referitoare la plăcile montate pe perete sau dispozitivele interschimbabile.

1. Așezați monitorul cu fața în jos pe o cârpă moale.

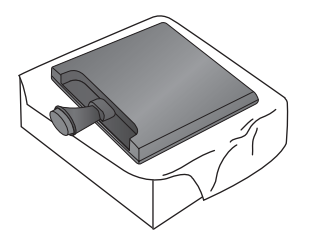

2. Rotiți Blocajul suportului pentru bază cu 90° pentru a separa Baza suportului de la Corpul suportului.

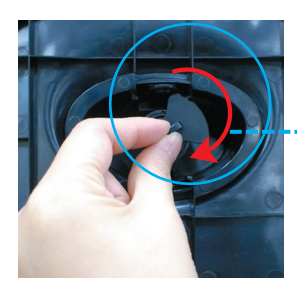

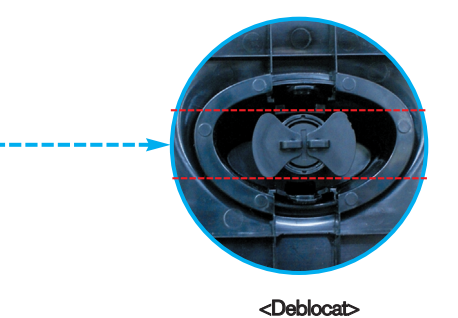

Dacă nu puteți desface Baza suportului nici dacă Butonul de blocare este în poziția deschis, Împingeți în jos butonul indicat și încercați din nou.

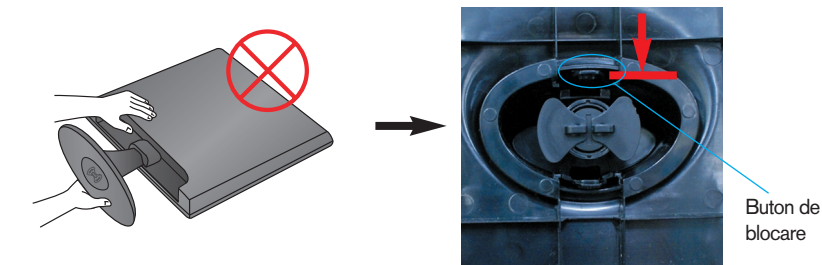

3. Trageti de Baza suportului pentru a o îndepărta.

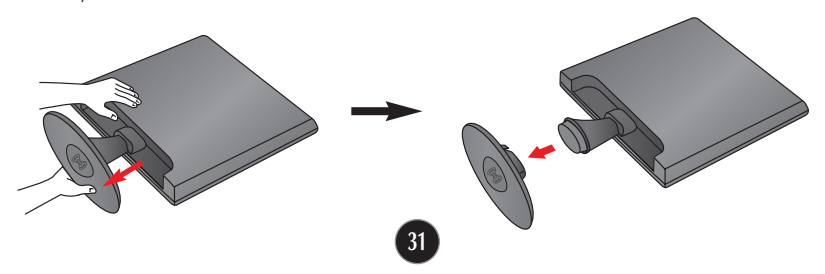

4. Instalarea plăcii montate pe perete.

### Placă montată pe perete(Achiziționată separat)

Aceasta este o placă tip suport sau montată pe perete și se poate conecta prin intermediul plăcii montate pe perete. Pentru mai multe detalii, consulta˛i ghidul de instalare, oferit la achiziționarea plăcii montate pe perete. LG recomandă ca montarea pe perete să fie realizată de instalatori calificați profesioniști.

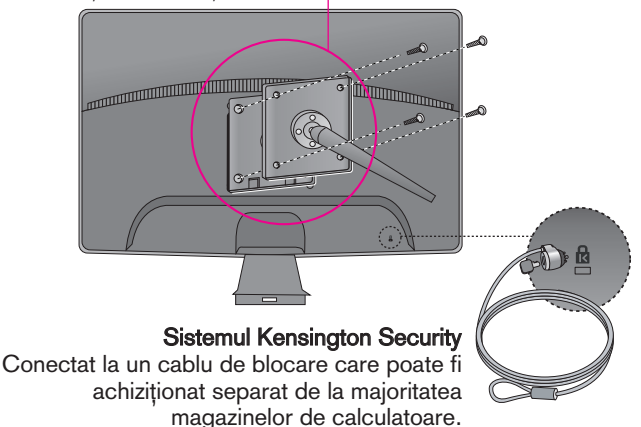

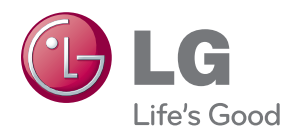

Asigurați-vă că citiți Precauțiile de siguranță înainte de a utiliza produsul.

Păstrați Ghidul de utilizare (CD) într-un loc accesibil pentru consultări ulterioare.

Modelul și numărul de serie al TELEVIZORULUI sunt localizate pe partea din spate şi laterală a TELEVIZORULUI. Înregistrați-l mai jos dacă aveți vreodată nevoie de service.

**MODEL** 

ENERGY STAR is a set of power-saving guidelines issued by the U.S. Environmental Protection Agency(EPA).

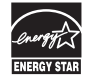

As an ENERGY STAR Partner LGE U. S. A.Jnc. has determined that this product meets the ENERGY STAR guidelines for energy efficiency.

**SERIE**